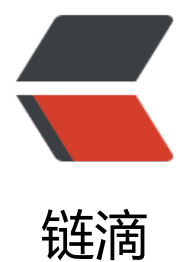

## thymeleaf 使[用中](https://ld246.com)遇到的小问题

作者:a396518407

- 原文链接:https://ld246.com/article/1498035038167
- 来源网站:[链滴](https://ld246.com/member/a396518407)
- 许可协议:[署名-相同方式共享 4.0 国际 \(CC BY-SA 4.0\)](https://ld246.com/article/1498035038167)

## **引入依赖**

使用SpringIniter快速构建项目,

修改默认依赖版本,Spring Boot, 默认依赖的是低版本的Thymeleaf, 低版本的Thymeleaf不能解析H ML5格式的HTML代码,而是把HTML当成XML解析,所有标签必须闭合!

```
<!-- 覆盖thymeleaf版本依赖 -->
<properties>
   <thymeleaf.version>3.0.2.RELEASE</thymeleaf.version>
   <thymeleaf-extras-java8time.version>3.0.0.RELEASE</thymeleaf-extras-java8time.version>
   <thymeleaf-layout-dialect.version>2.0.5</thymeleaf-layout-dialect.version>
</properties>
```
将Spring Boot 默认依赖的thymeleaf版本替换为我们定义的版本

## **js取值**

js获取thymeleaf中的变量的值

```
<script th:inline="javascript">
var data = [[\S{data}]]</script>
```
另外一种就是使用隐藏域:

<input type="hidden" th:value="\${data} " id="data">

js : var data=\${"#data"}.val()